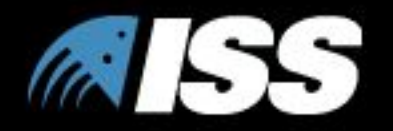

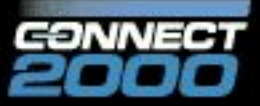

# Безопасность сетевых ОС (на примере Windows NT)

Slide Title

#### **Уровни информационной инфраструктуры**

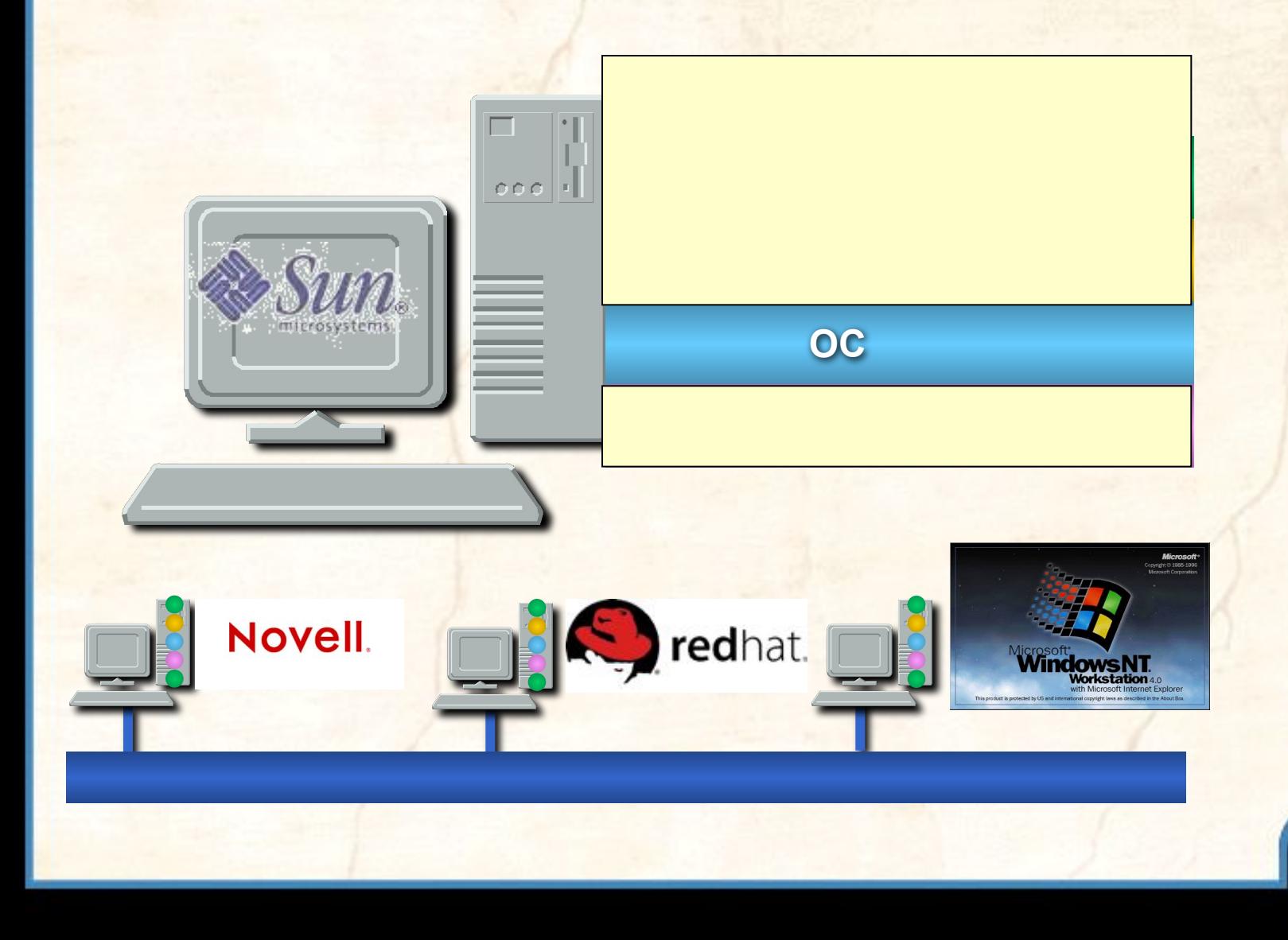

### Windows NT

#### **• Клиентские рабочие станции**

**Центральный офис**

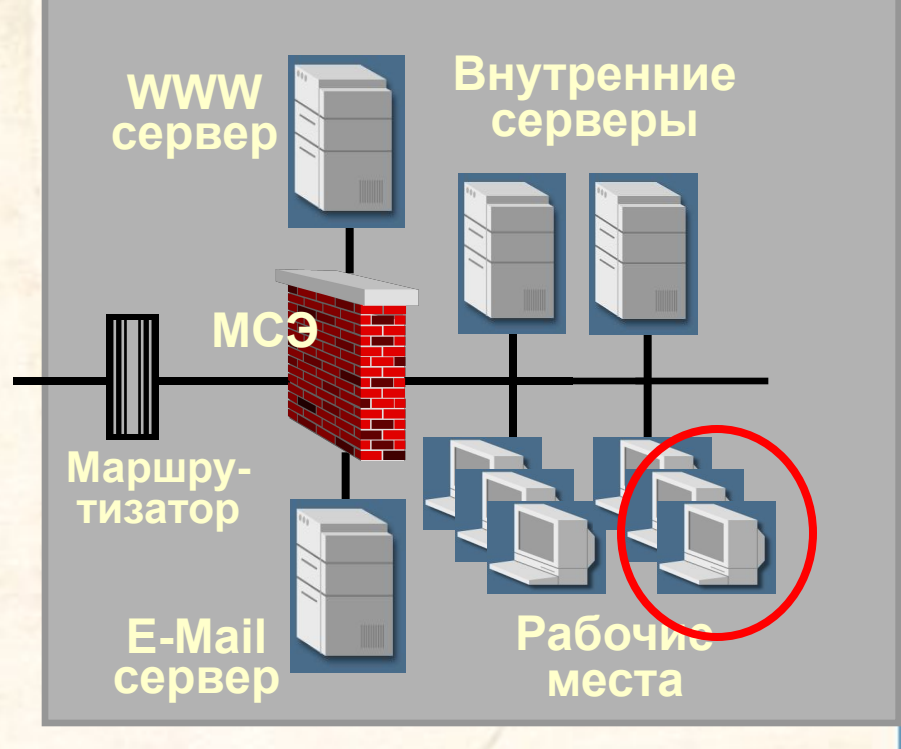

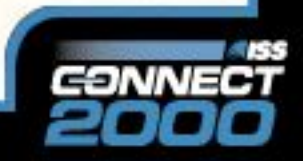

### Windows NT

- **Клиентские рабочие станции**
- **• Серверы бизнес приложений**
- **• Серверы БД**
- **• Серверы файлов и печати**

#### **Центральный офис**

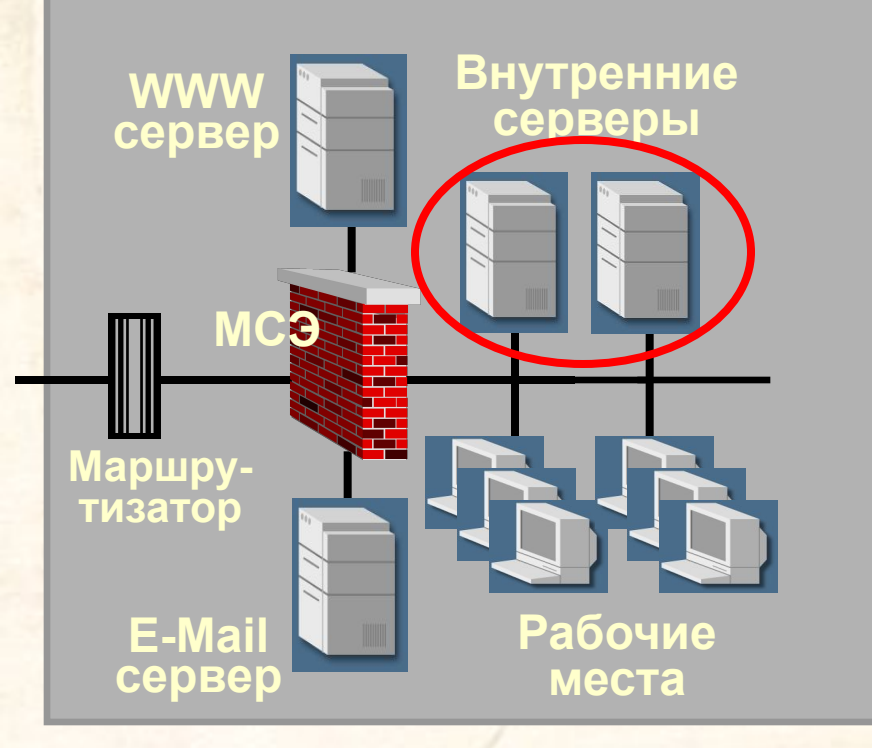

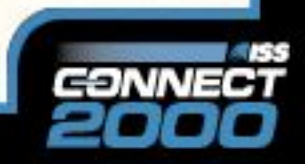

### Windows NT

- **Клиентские рабочие станции**
- **Серверы бизнес приложений**
- **Серверы БД**
- **Серверы файлов и печати**
- **• Серверы DMZ**

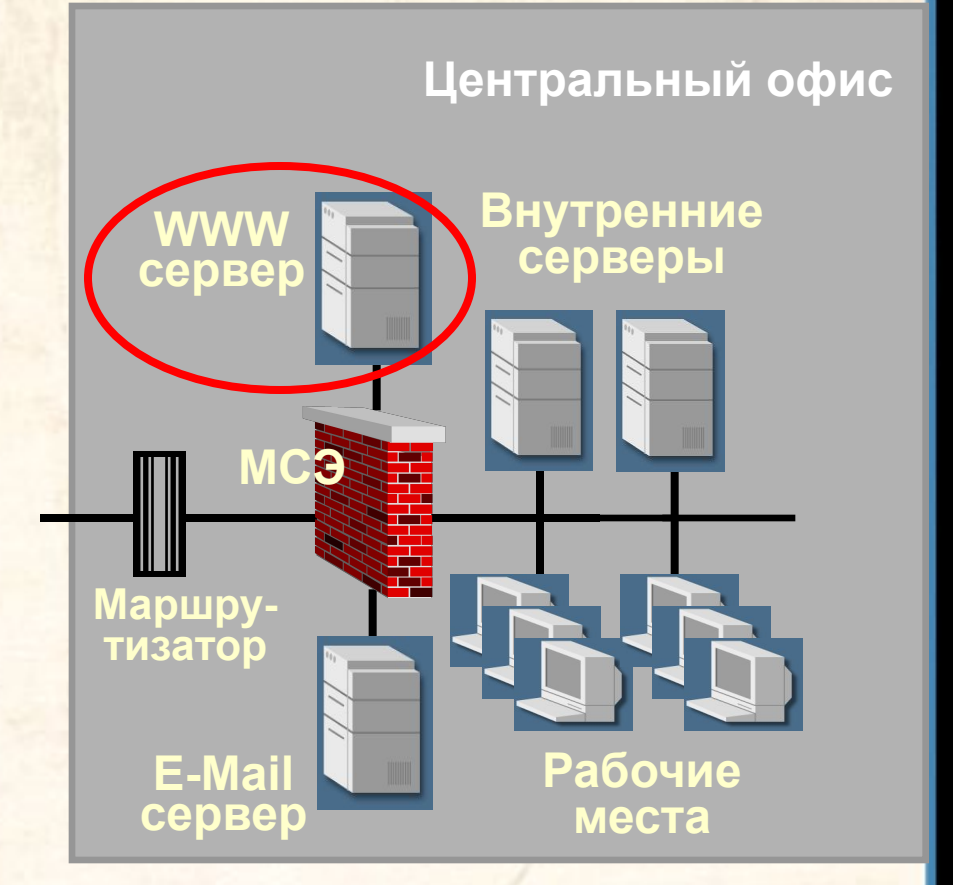

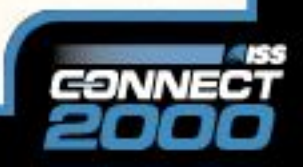

### Windows NT

- **Клиентские рабочие станции**
- **Серверы бизнес приложений**
- **Серверы БД**
- **Серверы файлов и печати**
- **Серверы DMZ**
- **• Маршрутизаторы, МЭ**

#### **Центральный офис**

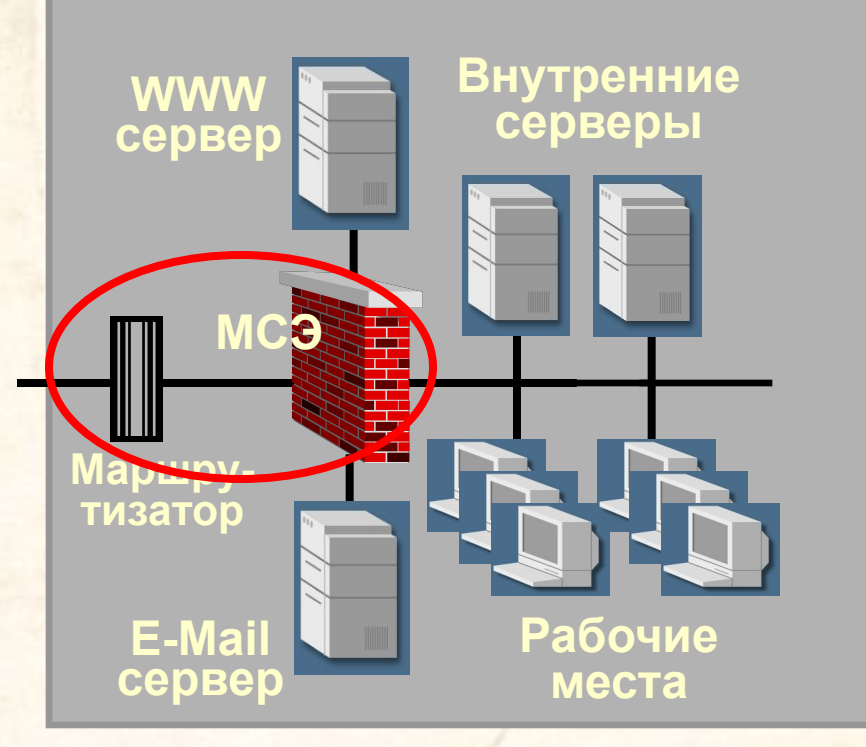

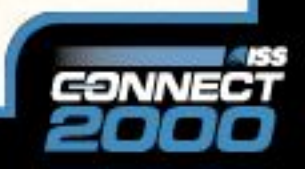

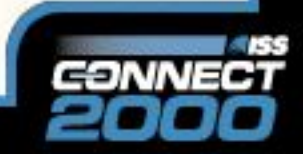

**…встроенные в большинство ОС**

- **криптографические механизмы**
- **затирание остаточной информации**
- **контроль целостности**
- **авторизация) • регистрация событий (аудит)**
- **разграничение доступа (и**
- **идентификация и аутентификация**

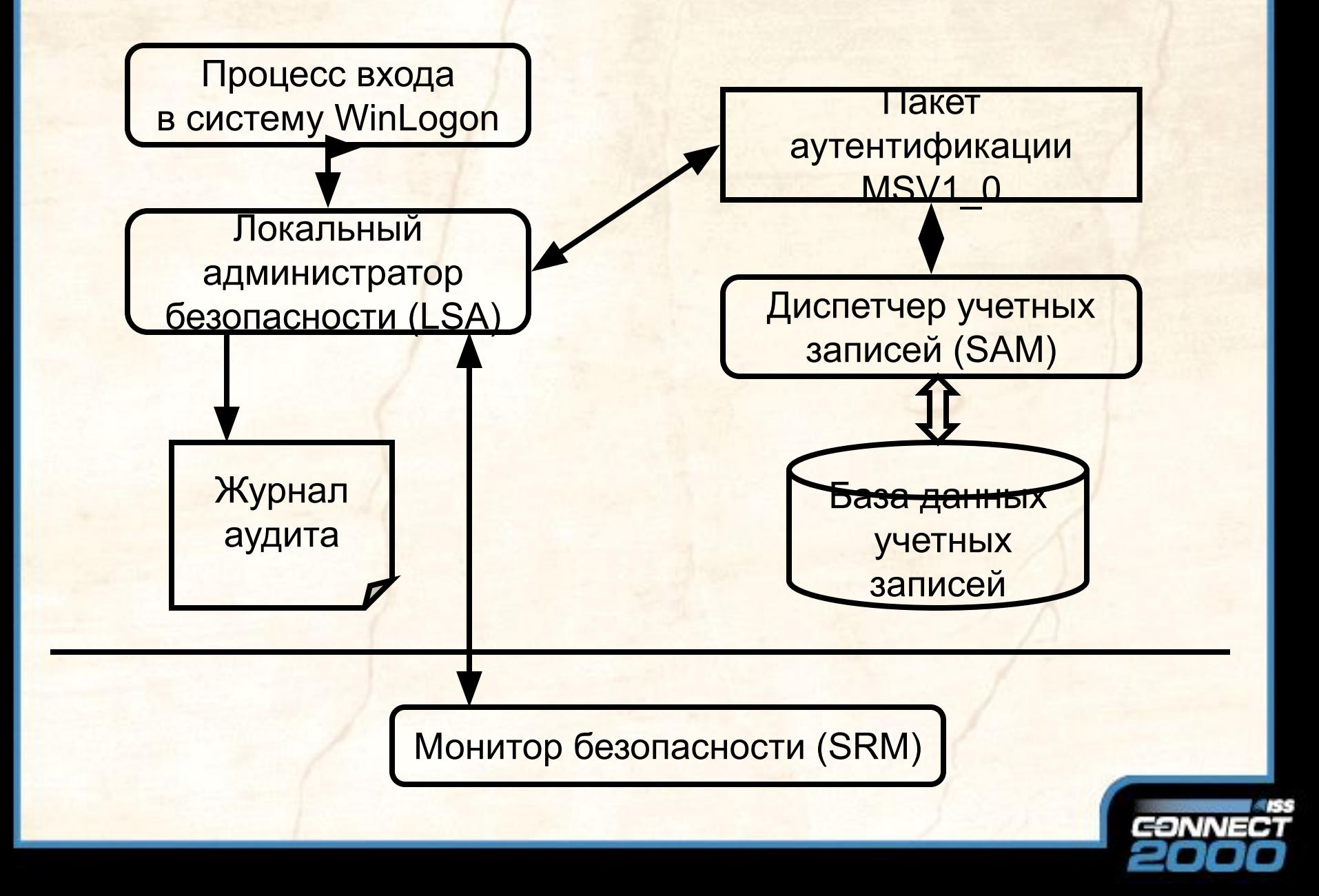

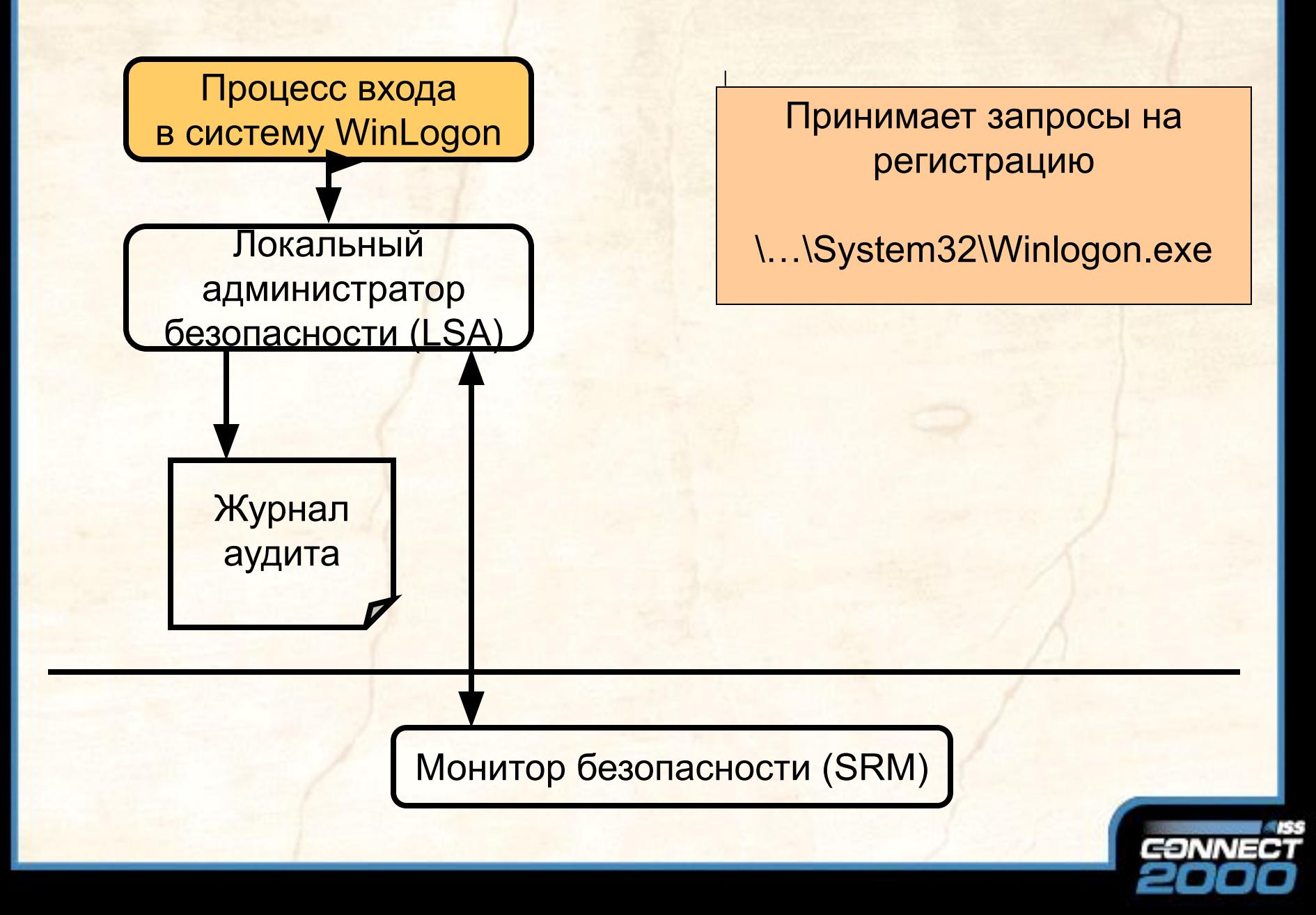

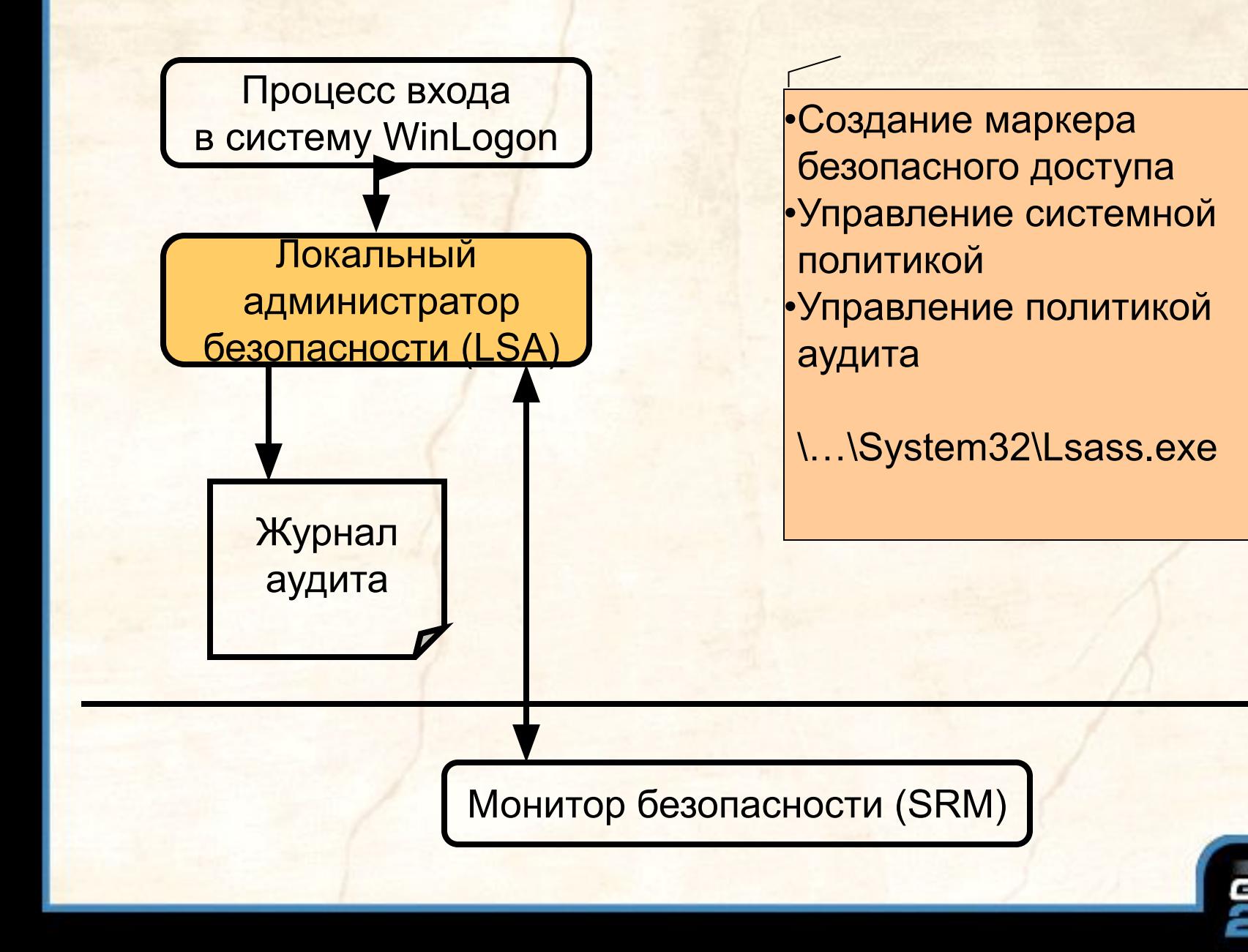

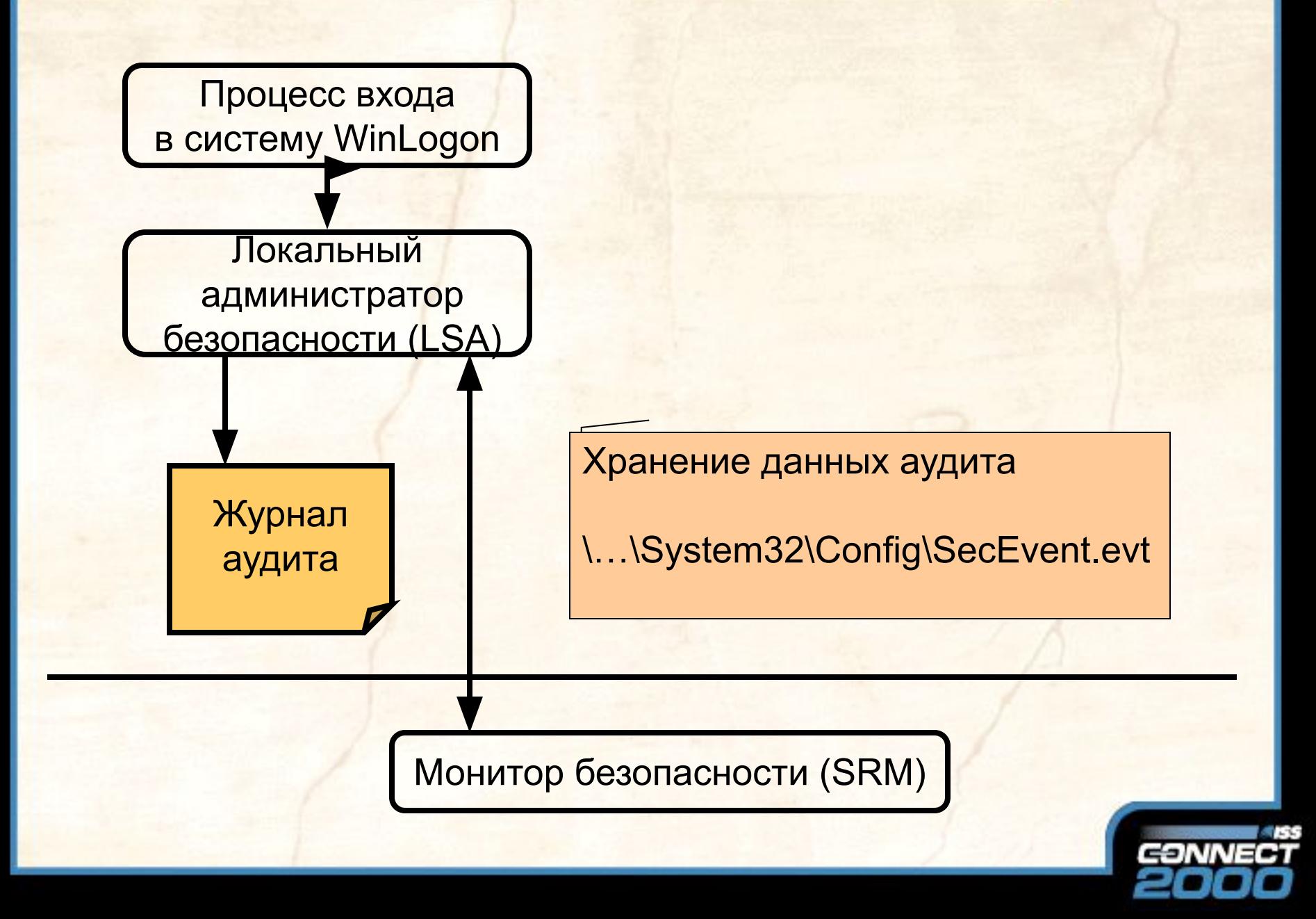

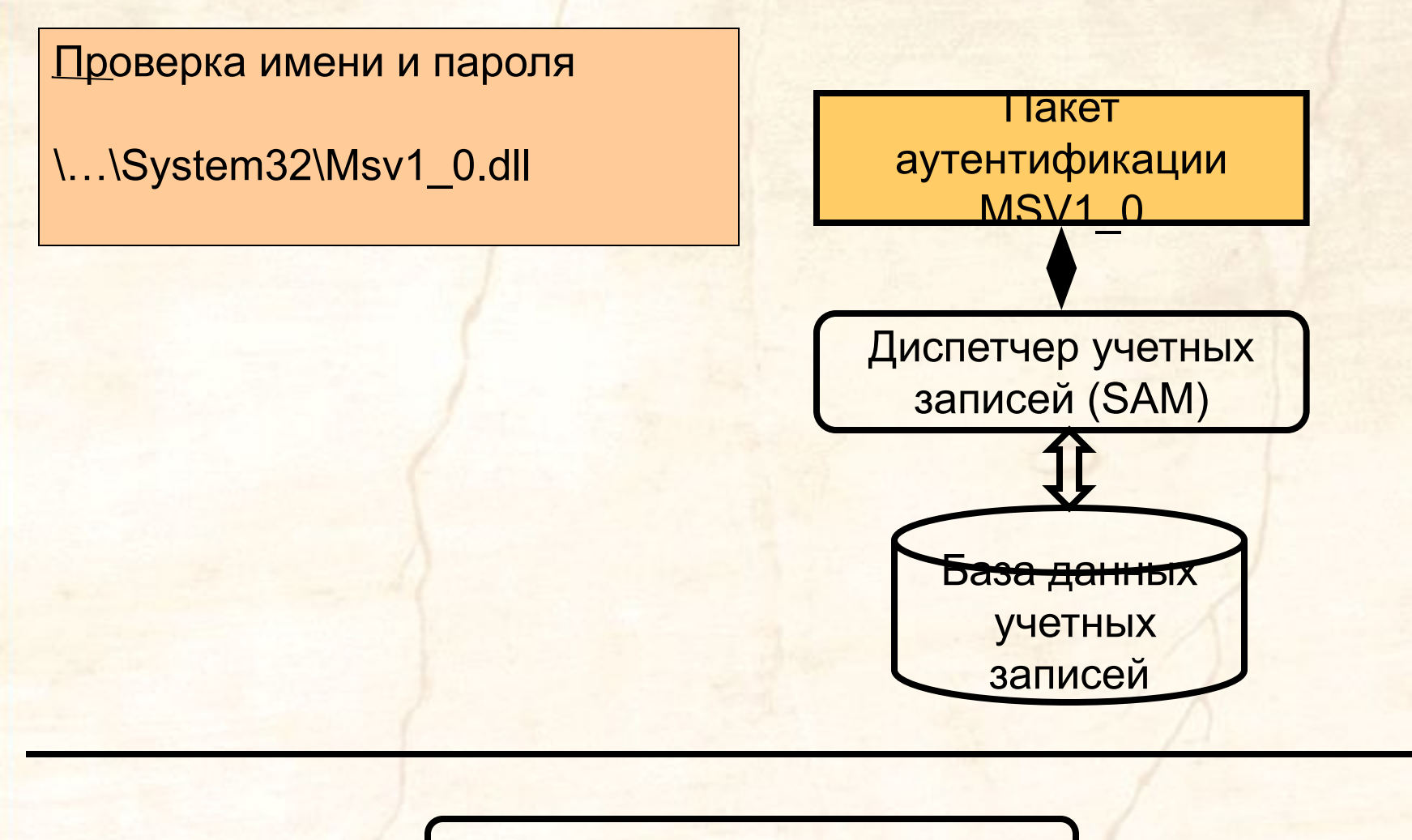

Монитор безопасности (SRM)

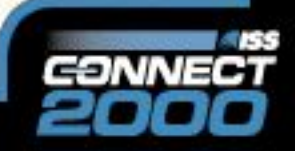

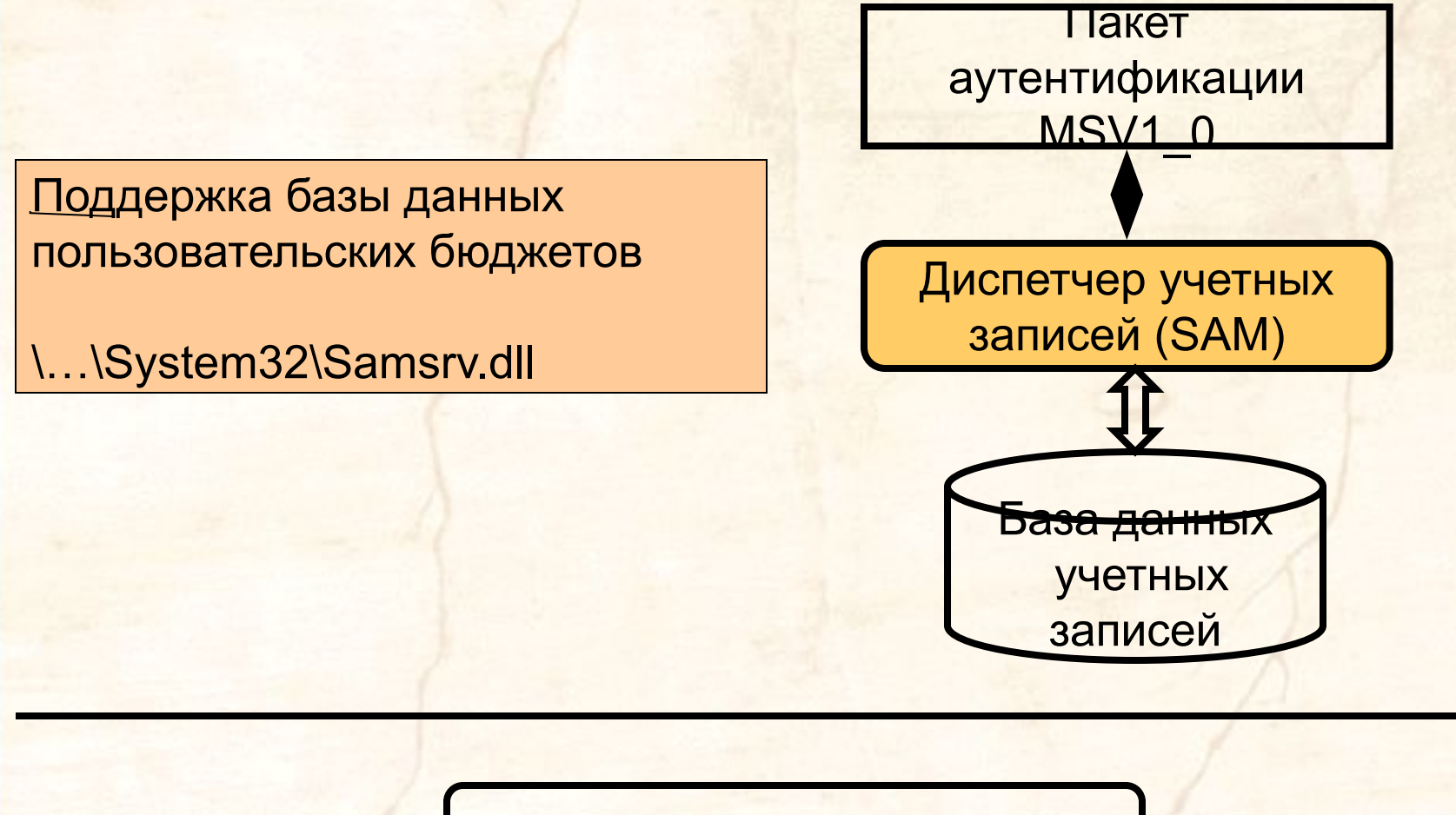

Монитор безопасности (SRM)

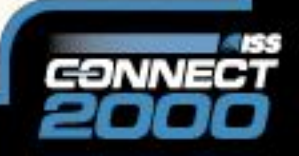

Хранение информации о бюджетах пользователей, групп, компьютеров

Хранится в нескольких местах •\…\System32\config\sam • \...\repair\sam.\_ •ERD

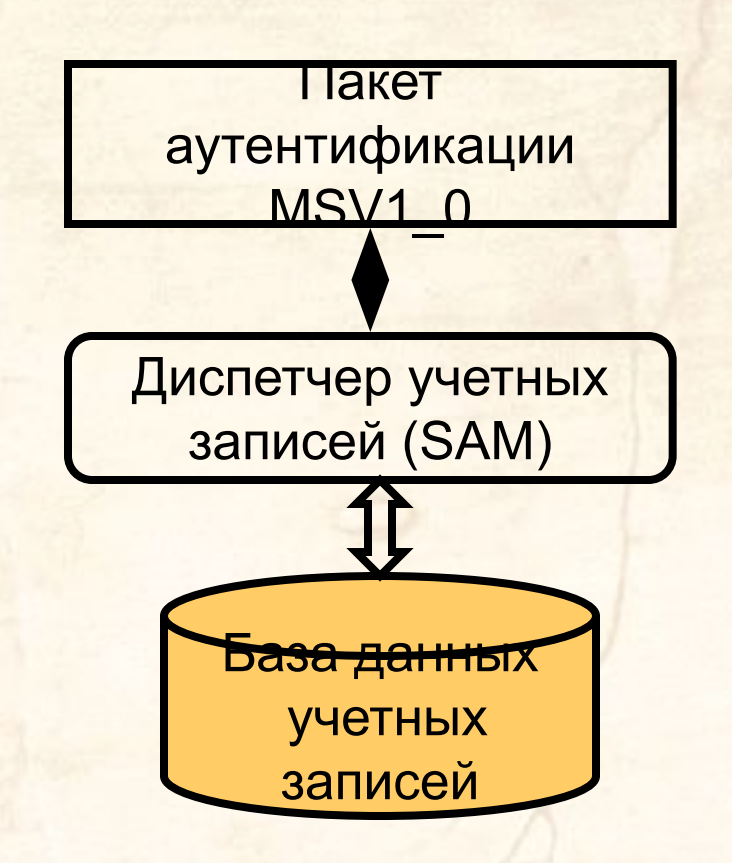

Монитор безопасности (SRM)

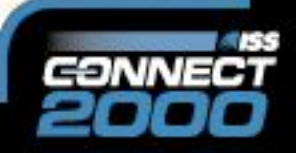

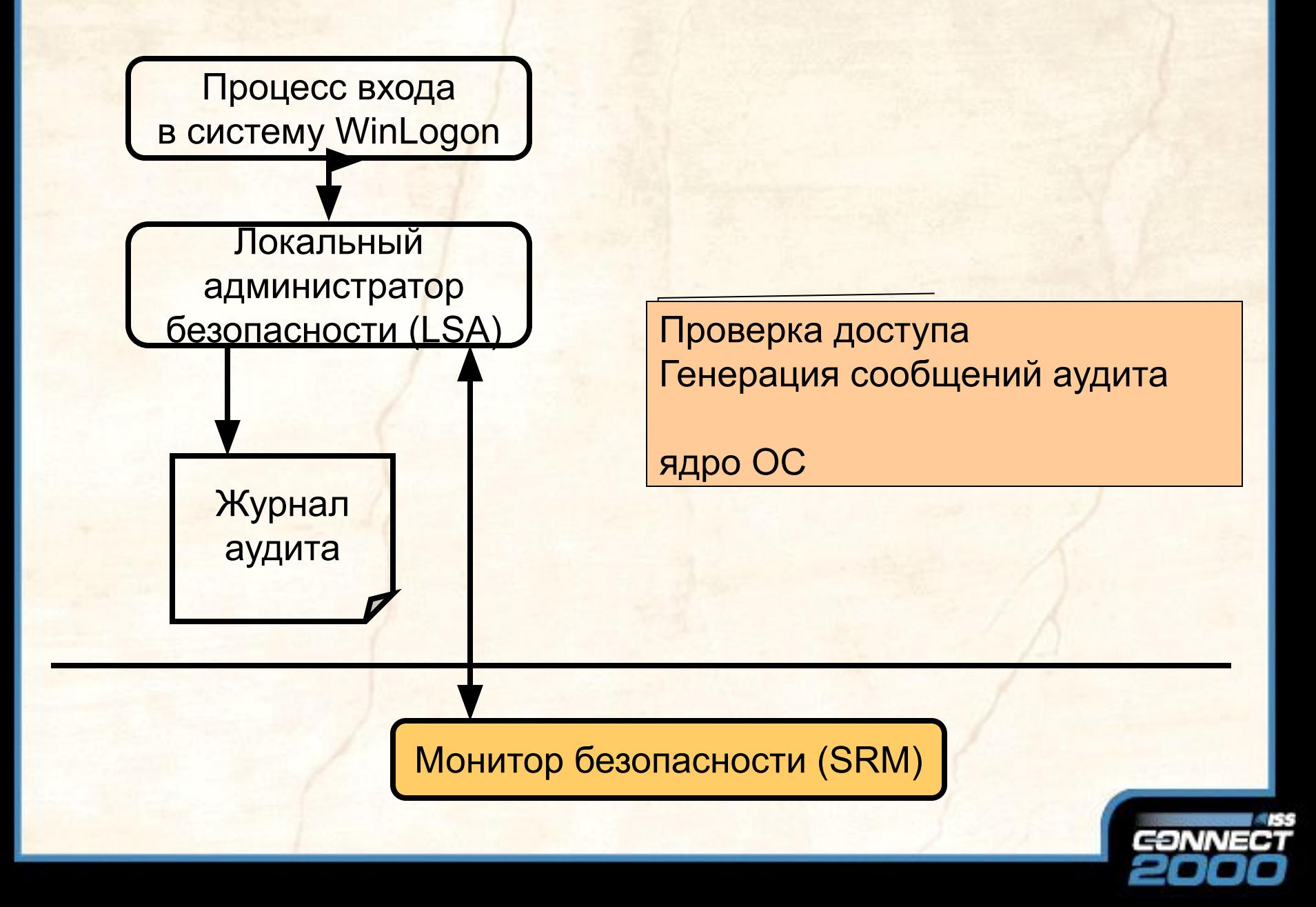

## Процесс регистрации

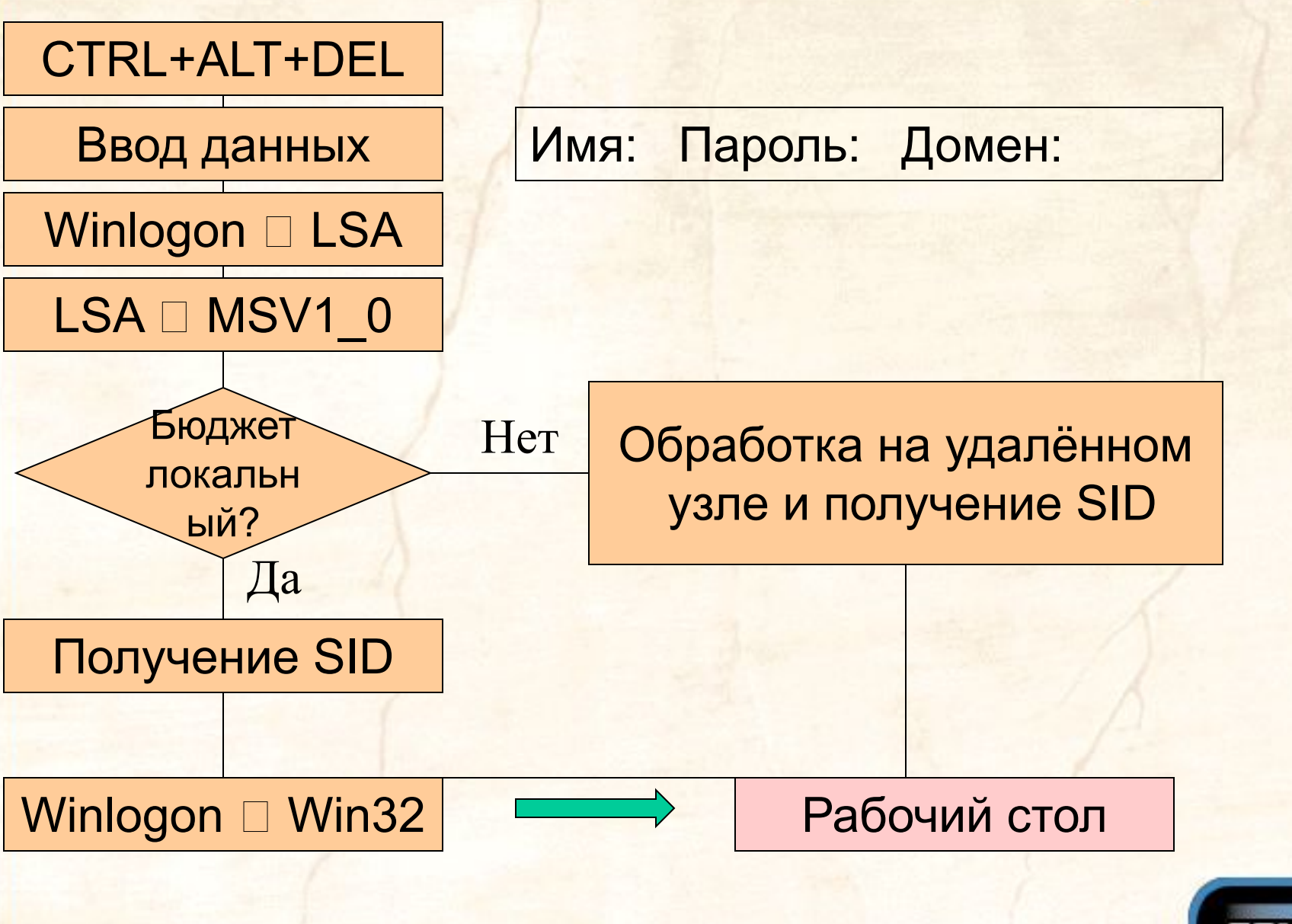

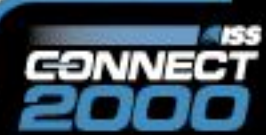

# Бюджеты

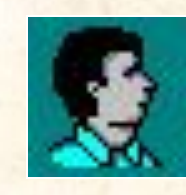

#### Пользователь

#### SID (Security ID)

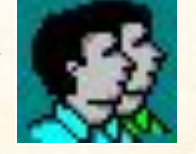

#### Группа

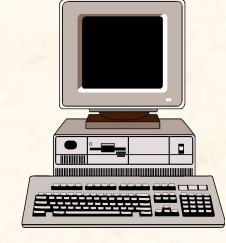

#### Компьютер

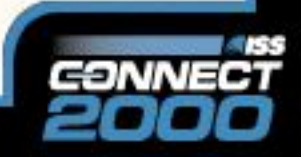

### Бюджеты

### SID (Security ID)

S-R-I-S-S…

S-1-5-21-917267712-1342860078-1792151419-500

**подзначение (subauthority value(s))** 

**Значение идентификатора полномочий (identifier-authority value)** 

**Уровень контроля (revision level)** 

**Обозначение SID**

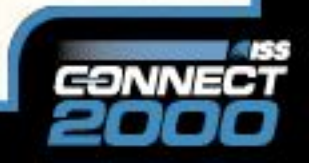

**RID**

# **Маркер безопасного доступа**

 **Пользователь Master (SID) Группы Users (SID) Interactive (SID) Everyone (SID) Пользовательские права SeSystemtimePrivelege**

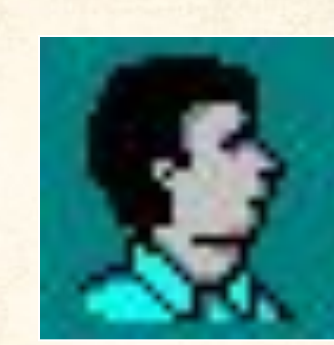

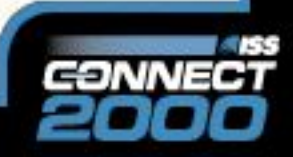

# **Маркер безопасного доступа**

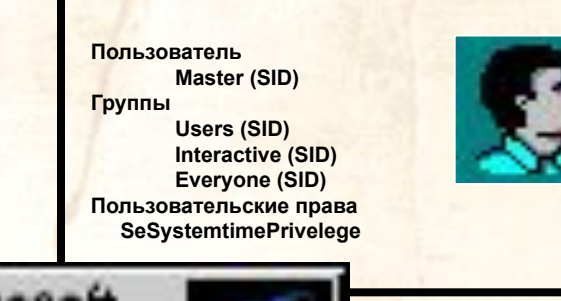

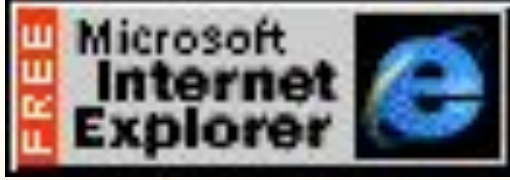

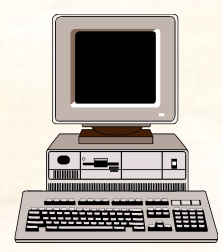

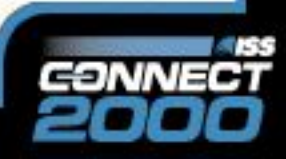

# Субъект доступа

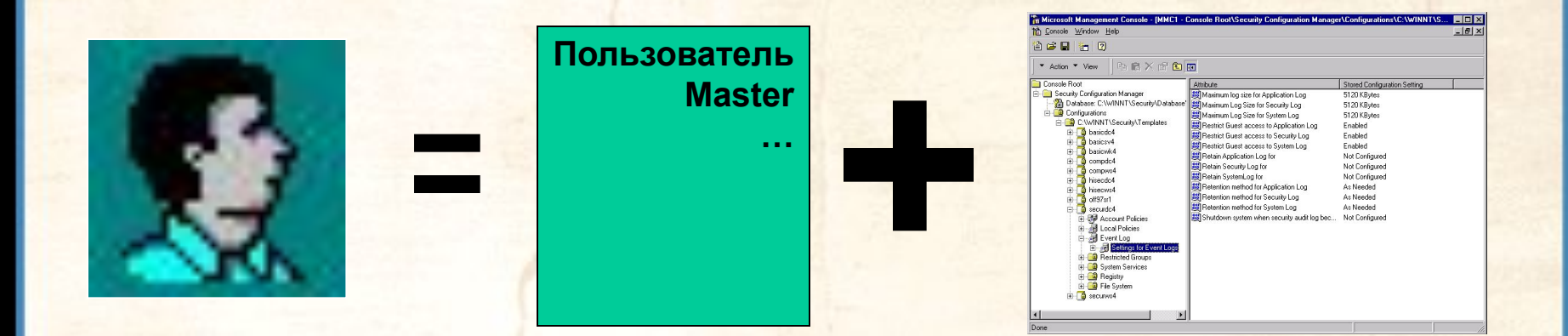

**Субъект доступа = Маркер безопасного доступа + Программа**

- **Простой субъект**
- **Субъект-сервер**

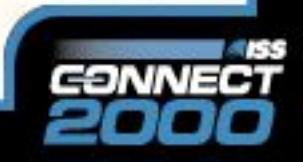

# **Объект**

- Тип данных
- Атрибуты
- Набор операций, выполняемых над объектом

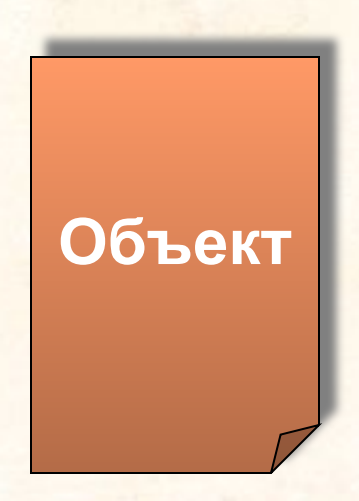

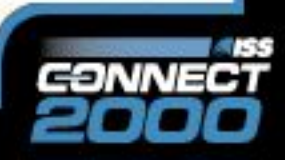

# Объект доступа

#### D:\Winnt\System32\regedt32.exe

Owner: Administrator **ACL:** Grant: (all) Administrator Grant: (R): Users Revoke: Everyone **System ACL:** Audit: (R): Users

Пример объекта - **файл**

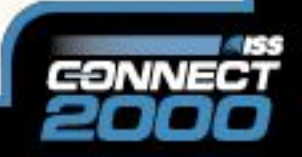

# Получение доступа

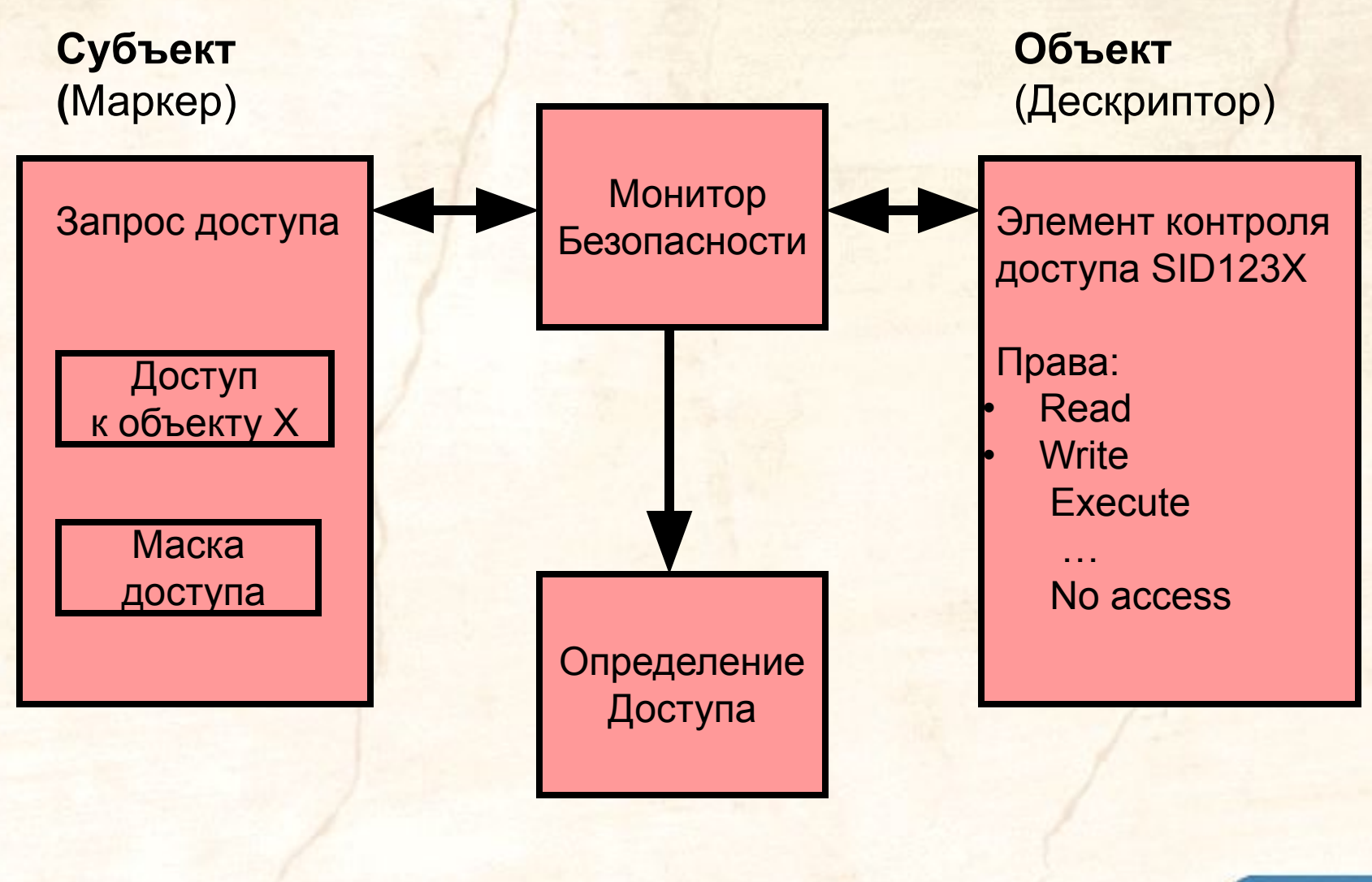

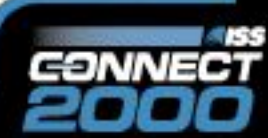

# **База данных SAM**

- База данных SAM хранит два криптографических хэша для каждого пароля:
	- **– LAN Manager Password**. Используется для совместимости со старыми версиями ОС Microsoft и не может быть больше 14 символов.
	- **– Windows NT Password**. Базируется на Unicode и ограничен 128 символами.

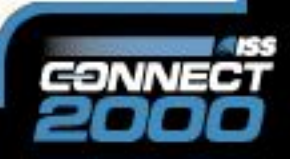

# **База данных SAM**

### **LAN Manager Password**.

user: user1 password: qwerty

1. QWERTY

2. QWERTY00000000

3. QWERTY0 0000000

4. 5. no<sub>nc</sub>e + nonce = хэш (16 байт)

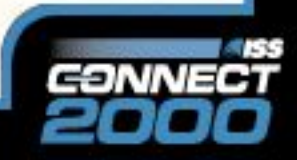

# **База данных SAM**

### **Windows NT Password**.

user: user1 password: qwerty

1. Конвертирование в UNICODE

2. Шифрование по MD4

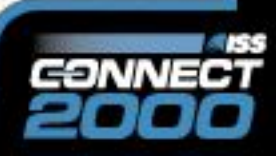

# Шифрование SAM

**Утилита SYSKEY**

- Секретный ключ на жёстком диске
- Секретный ключ на дискете
- Секретный ключ пароль пользователя

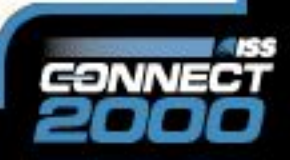

# **Фильтр для паролей**

**Passfilt.dll**

- Длина пароля не менее 6 знаков
- Обязательные символы (верхний/нижний регистр, числа, спецсимволы) • Пароль не должен содержать

имя пользователя

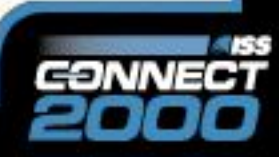

# **Утилита Passprop**

• Включение режима усложнения пароля • Управление блокировкой учётной записи «Administrator»

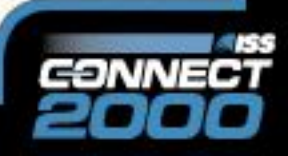

# **Утилита Passprop**

#### **Пароль должен содержать символы обоих регистров (Aa, Gf, Ud)**

**или**

**Пароль должен содержать цифры или спецсимволы (a1, g3, G%, &\$)**

Требования к паролям

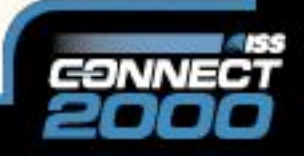

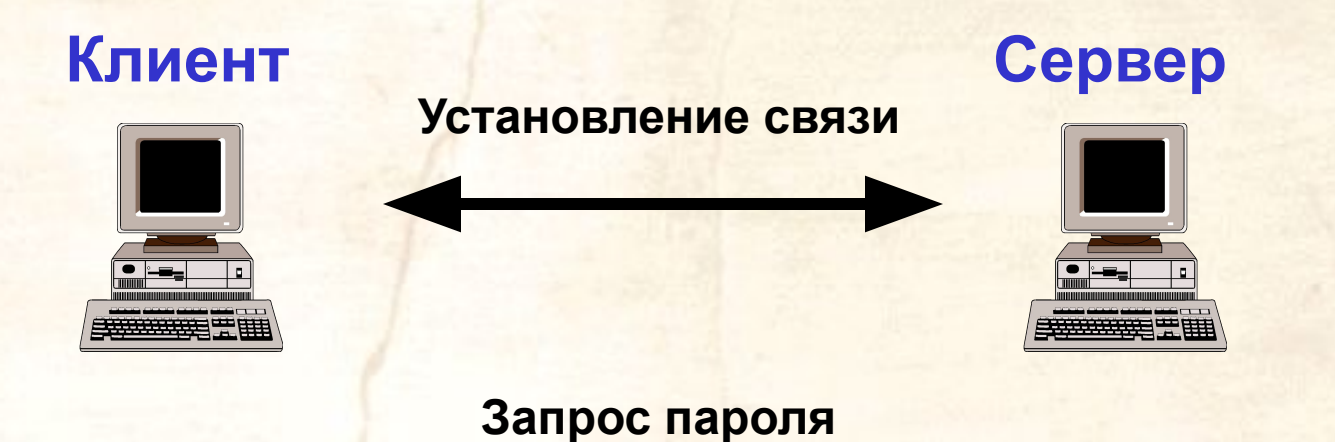

**• Передача пароля в открытом виде • Передача хэша пароля**

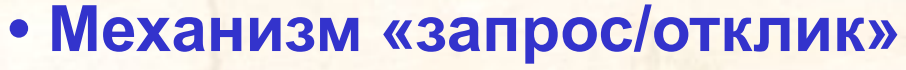

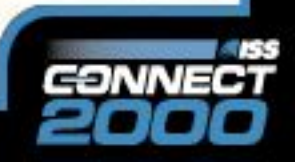

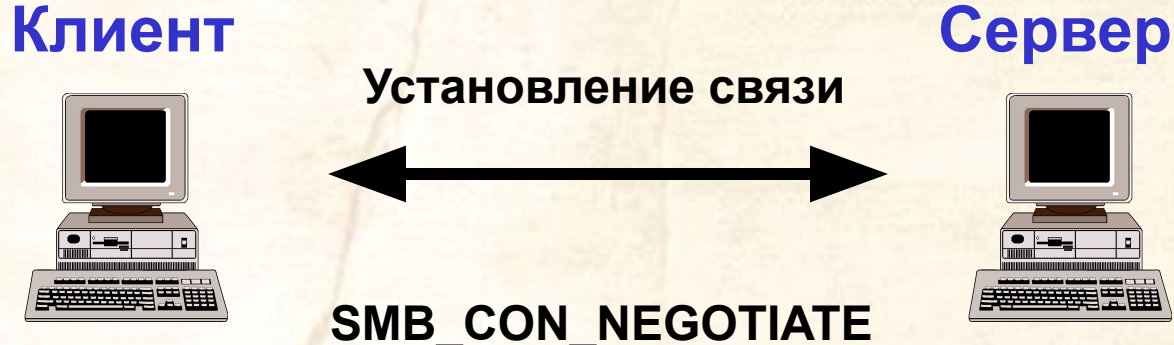

**Установление связи**

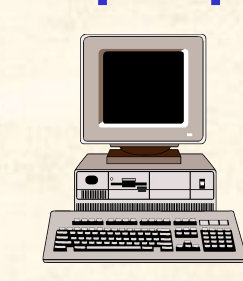

**SMB\_CON\_NEGOTIATE**

**Запрос пароля**

**SMB\_SESSION\_SETUP&X**

**Зашифрованный запрос**

Аналогичная операция и сравнение

**Механизм «запрос/отклик» в Windows NT**

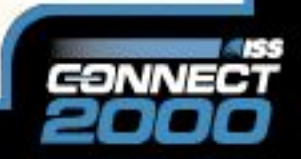

### Способы аутентификации (начиная с SP 4)

- LAN Manager
- NTLM
- NTLMv2

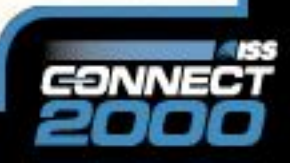

### Hive: HKEY\_LOCAL\_MACHINE

Key: System\CurrentControlSet\Control\Lsa

Name: LMCompatibilityLevel

Type: REG\_DWORD

Value: 0 - 5

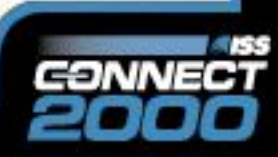

# Политика безопасности и ОС

**Политика безопасности**

#### **Общие стандарты**

#### **Руководства по настройке**

**Windows NT UNIX Другие ОС**

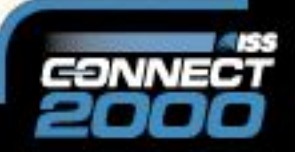

# Политика безопасности и ОС

**Общие рекомендации по различным областям**

**Политика безопасности** **Связующее звено между политикой безопасности и процедурой настройки системы**

**Пример: British Standard BS7799** 

**Руководства по настройке**

**Windows NT UNIX Другие ОС**

**Общие станда** 

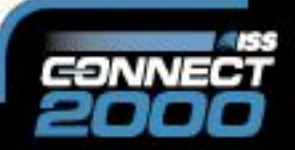

# Структура стандарта BS7799

- Политика в области безопасности
- Организация системы безопасности
- Классификация ресурсов и управление
- Безопасность и персонал
- Физическая и внешняя безопасность
- Менеджмент компьютеров и сетей
- Управление доступом к системе
- Разработка и обслуживание системы
- Обеспечение непрерывности работы

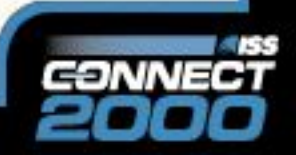

109

элеме

нтов

## Политика безопасности и ОС

**Детальные рекомендации по настройке различных ОС**

> **Пошаговые руководства типа «Step-by-step»**

**Политика безопасности**

**Пример: Руководство Стива Саттона по настройке Windows NT** 

**Общие стандарты**

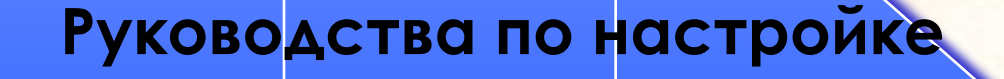

**Windows NT UNIX Другие ОС**

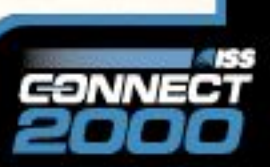

### Тричины возникновения

## **уязвимостей ОС**

ошибки проектирования (компонент ядра, подсистем) ошибки реализации (кода) ошибки эксплуатации (неправильная настройка, неиспользуемые компоненты, слабые пароли)

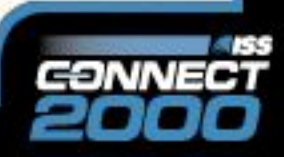

## Уязвимости ОС

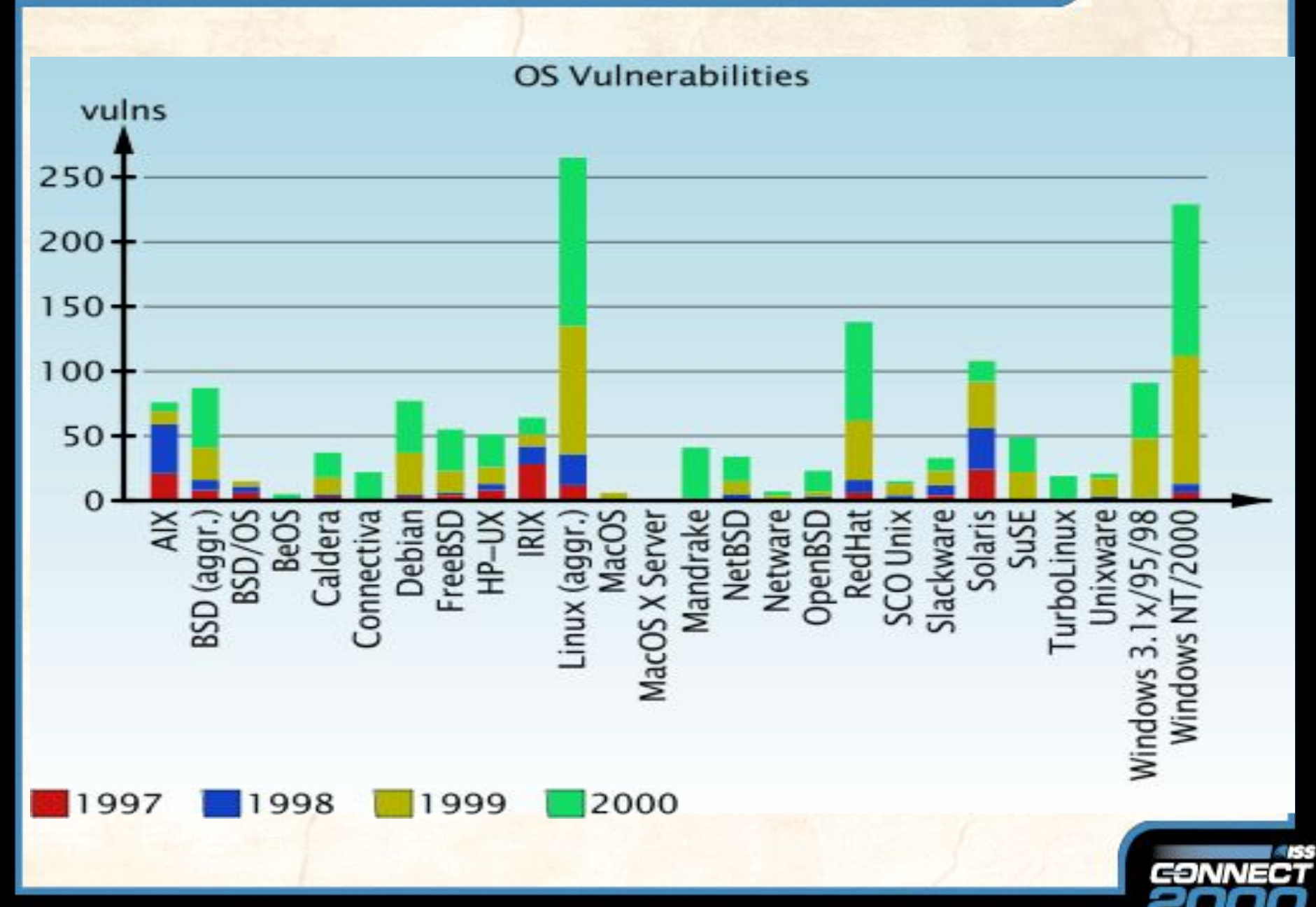

### Ошибки проектирования

Ошибки, допущенные при проектировании алгоритмов и принципов работы компонент ядра, подсистем:

• отсутствие ограничений на количество создаваемых объектов • шифрование (хэширование) и хранение паролей …

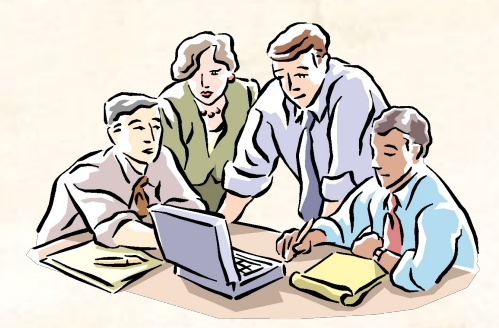

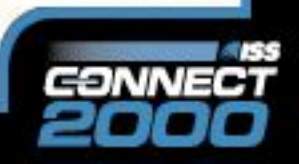

## **Ошибки реализации**

```
int i, offset=OFFSET;
if (argv[1] != NULL)
offset = atoi(argv[1]);
buff = malloc(BSIZE);
egg = malloc(EGGSIZE);
addr = get_sp() - offset;
printf("Using address: 0x%x\n", addr);
ptr = buff;
addr_ptr = (long *) ptr;
for (i = 0; i < BSIZE; i+=4)
*(addr_ptr++) = addr;
/* Now it fills in the egg */
ptr = egg;
for (i = 0; i < EGGSIZE –
```
#### **Ошибки кода ОС**

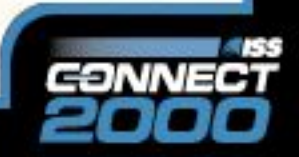

### **Ошибки реализации**

**Переполнение буфера – наиболее распространённая техника использования ошибок реализации**

**Переполнение буфера – манипуляции с данными без проверок соответствия их размера выделенному для них буферу**

**Если буфер расположен в стеке, возможна перезапись адреса возврата из функции**

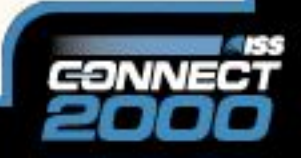

### **Исправление ошибок реализации**

#### **Производитель ПО**

### **INTERNET**

**Клиент**

### **Проблема аутентификации обновлений**

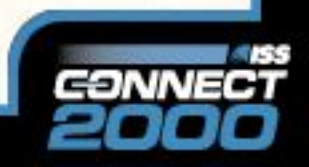

### **Исправление ошибок реализации**

- **Цифровая подпись не используется вообще**
- **Нет прямого пути, чтобы проверить, что используемый ключ действительно принадлежит производителю ПО**
- **Цифровая подпись, используемая в оповещении о выходе обновлений, не аутентифицирует само обновление**

**Проблема аутентификации обновлений**

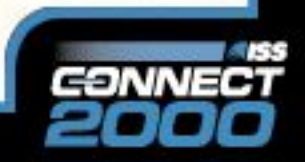

# Аутентификация обновлений

- **Использование отозванных сертификатов Sun Microsystems (CERT® Advisory CA-2000-19)**
- **Троянский конь в одной из версий «TCP Wrappers» (CERT® Advisory CA-1999-01)**
- **Троянский конь в пакете «util-linux-2.9g» (securityfocus)**

**Примеры инцидентов**

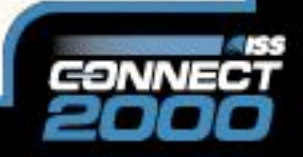

# **Исправление ошибок**

### **реализации**

- **PGP (GnuPG)**
- **HTTPS**
- **SSH**

**Способы получения обновлений**

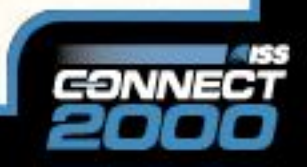

# **Ошибки обслуживания**

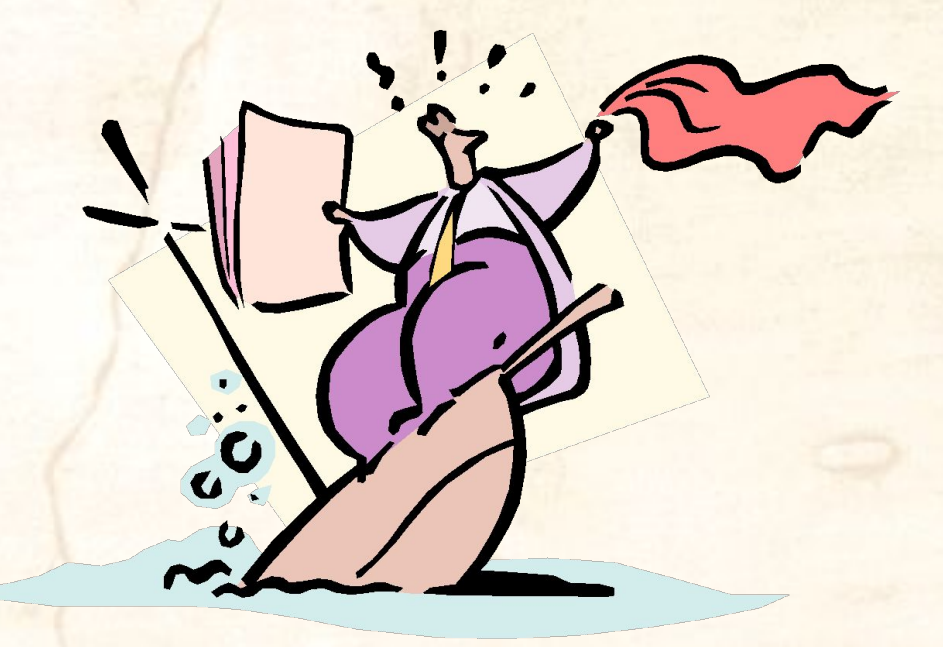

**Ошибки использования встроенных в ОС механизмов защиты**

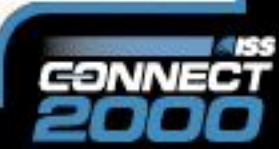

#### Slide Title **Настройка системы безопасности**

Системная политика

Настройка прав пользователей

Исправление ошибок ОС

Настройка доступа к объектам

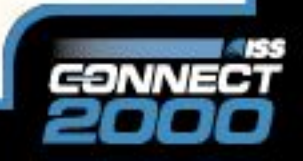

## Системная политика

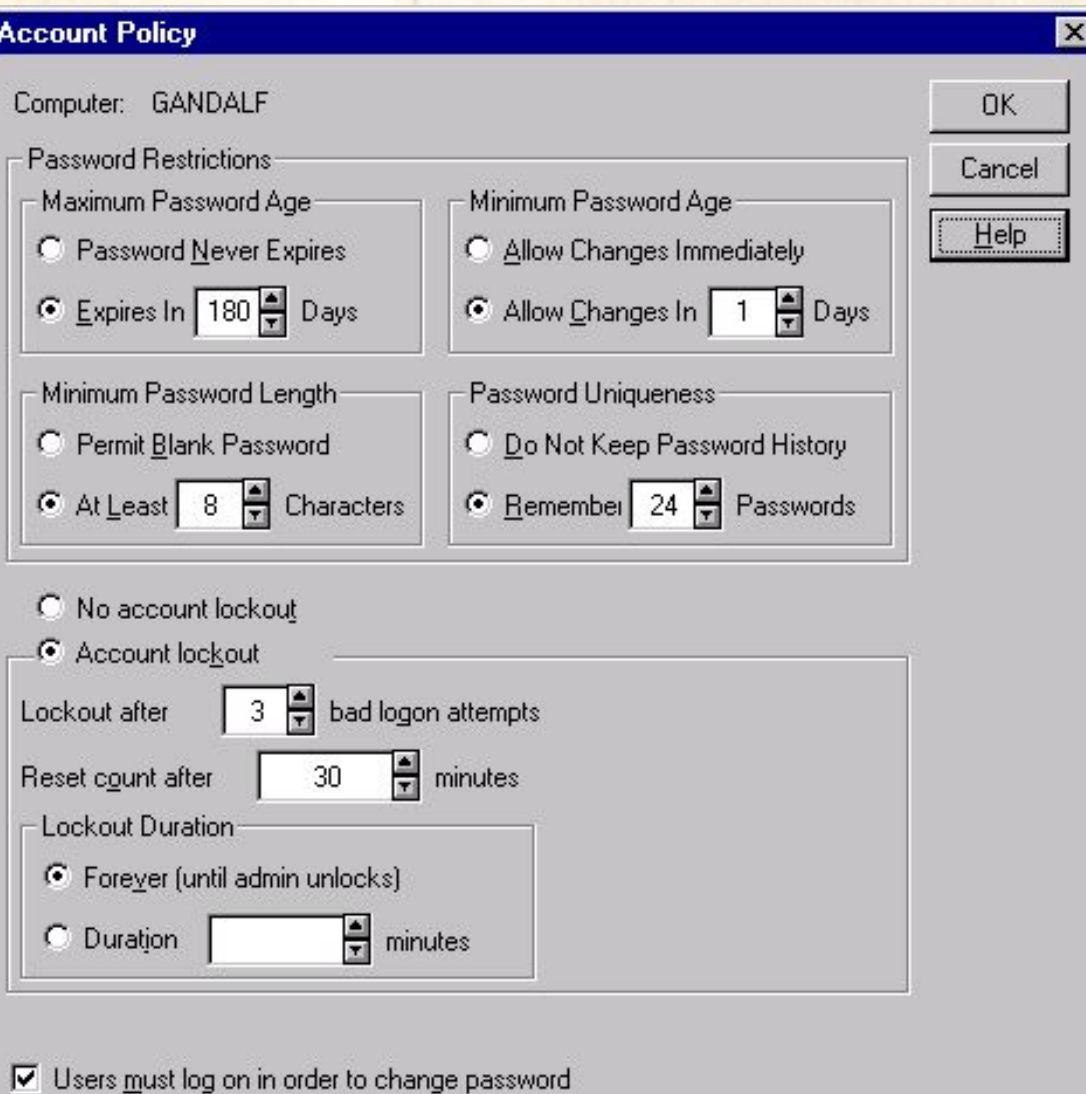

- 55 CONNE

# Настройка прав пользователей

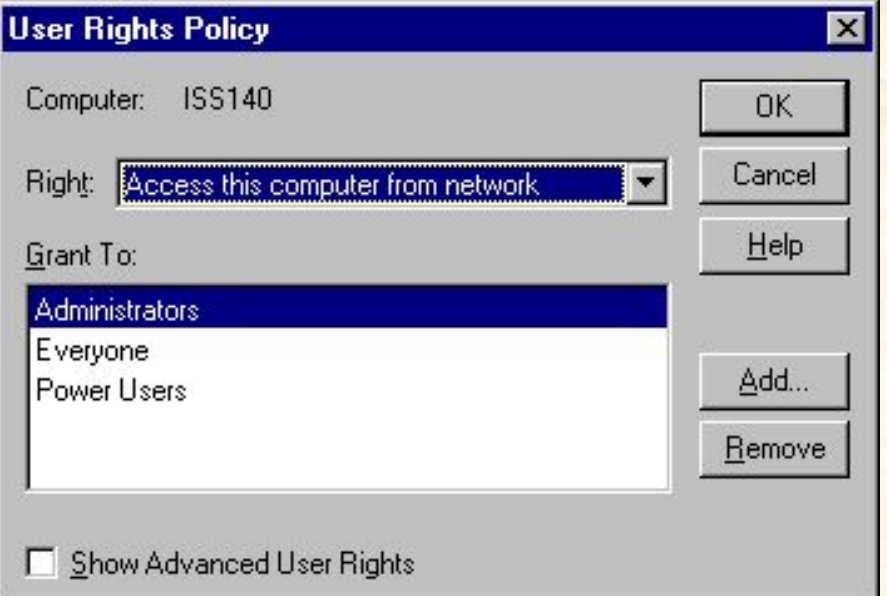

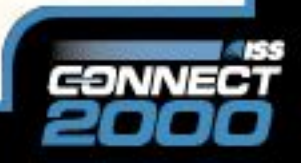

### **Исправление ошибок ОС**

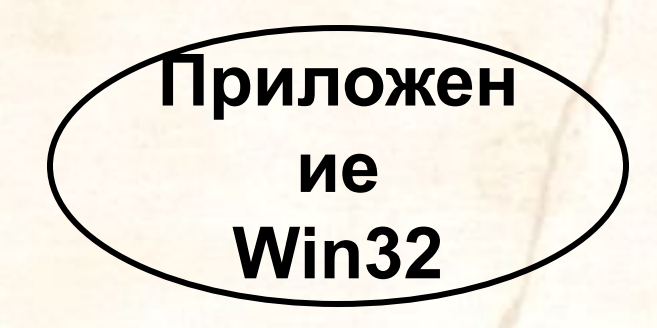

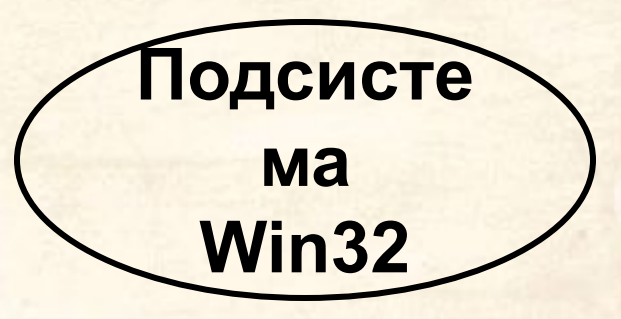

**Режим пользователя**

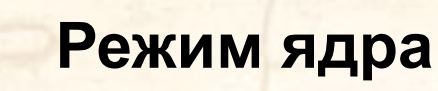

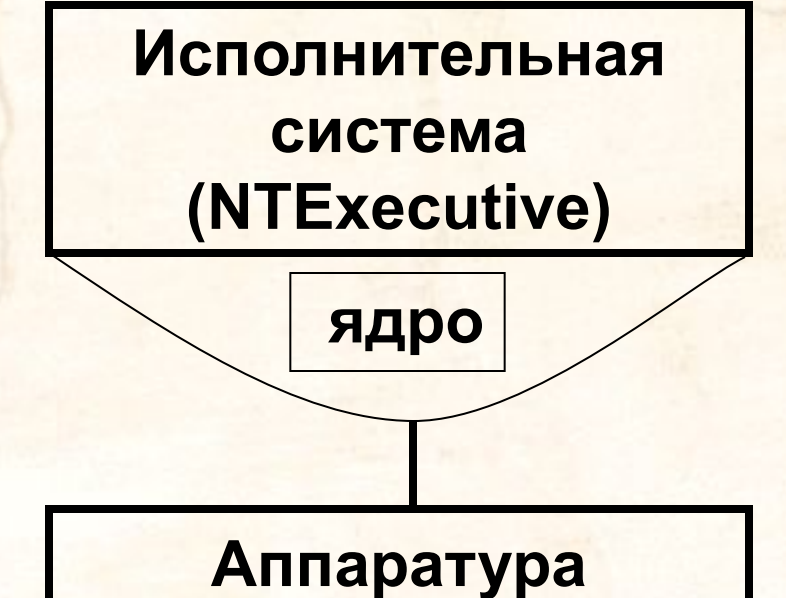

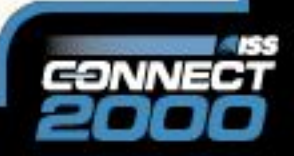

# Настройка доступа к объектам

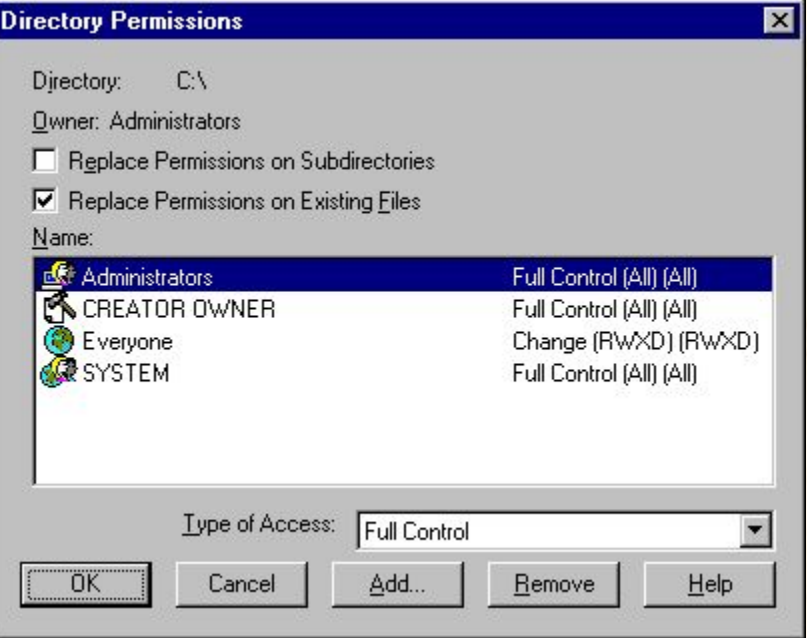

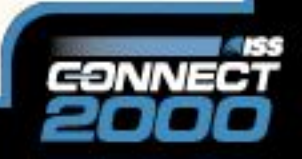

# **Файл подкачки**

### Hive: HKEY\_LOCAL\_MACHINE

Key: System\CurrentControlSet\Control\ \Session Manager\Memory Management

Name: ClearPageFileAtShutdown

Type: REG\_DWORD

Value: 1

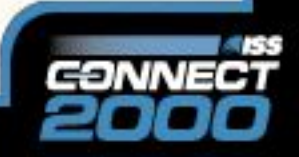

# **Task Manager**

### Hive: HKEY\_CURRENT\_USER

Key: Software\Microsoft\Windows\CurrentVersion \Policies\System

Name: DisableTaskMgr

Type: REG\_DWORD

Value: 1

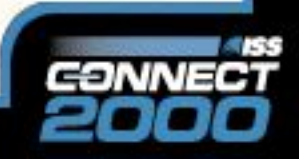

# **Null Session**

### Hive: HKEY\_LOCAL\_MACHINE

Key: System\CurrentControlSet\Control\Lsa

Name: RestrictAnonymous

Type: REG\_DWORD

Value: 1

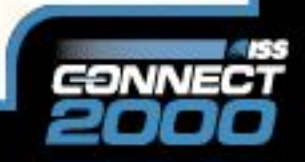

# **Общие ресурсы**

### Hive: HKEY\_LOCAL\_MACHINE

### Key: System\CurrentControlSet\Services\ \LanmanServer\Parameters

Name: AutoShareServer

Type: DWORD

Value: 0 Установка ключей реестра

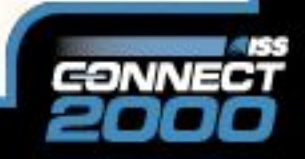

# **Утилиты для настройки**

C2 Config - Windows NT Resource Kit

Security Configuration Manager (SCM)

Руководства по настройке

• Windows NT Security Guidelines

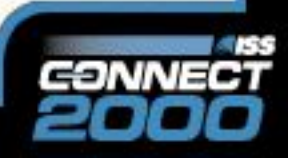

# **NT Security Guidelines**

Структура документа

- Level 1
- Level 2

Level 1 – незначительная модификация установок по умолчанию Level 2 – для узлов с повышенными требованиями к безопасности

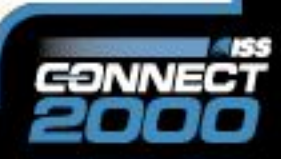

# **NT Security Guidelines**

- 1. Введение
- 2. Обзор документа
- 3. Процесс инсталляции
	- 1. Не копировать установленную систему
	- 2. Отключить неиспользуемые подсистемы **HKEY\_LOCAL\_MACHINE\System\CurrentControlSet\ Control\Session Manager\Subsystems**
	- 3. Отключить не нужные устройства  $4<sub>1</sub>$

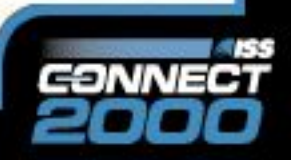

19

частей

### **Security Configuration Manager**

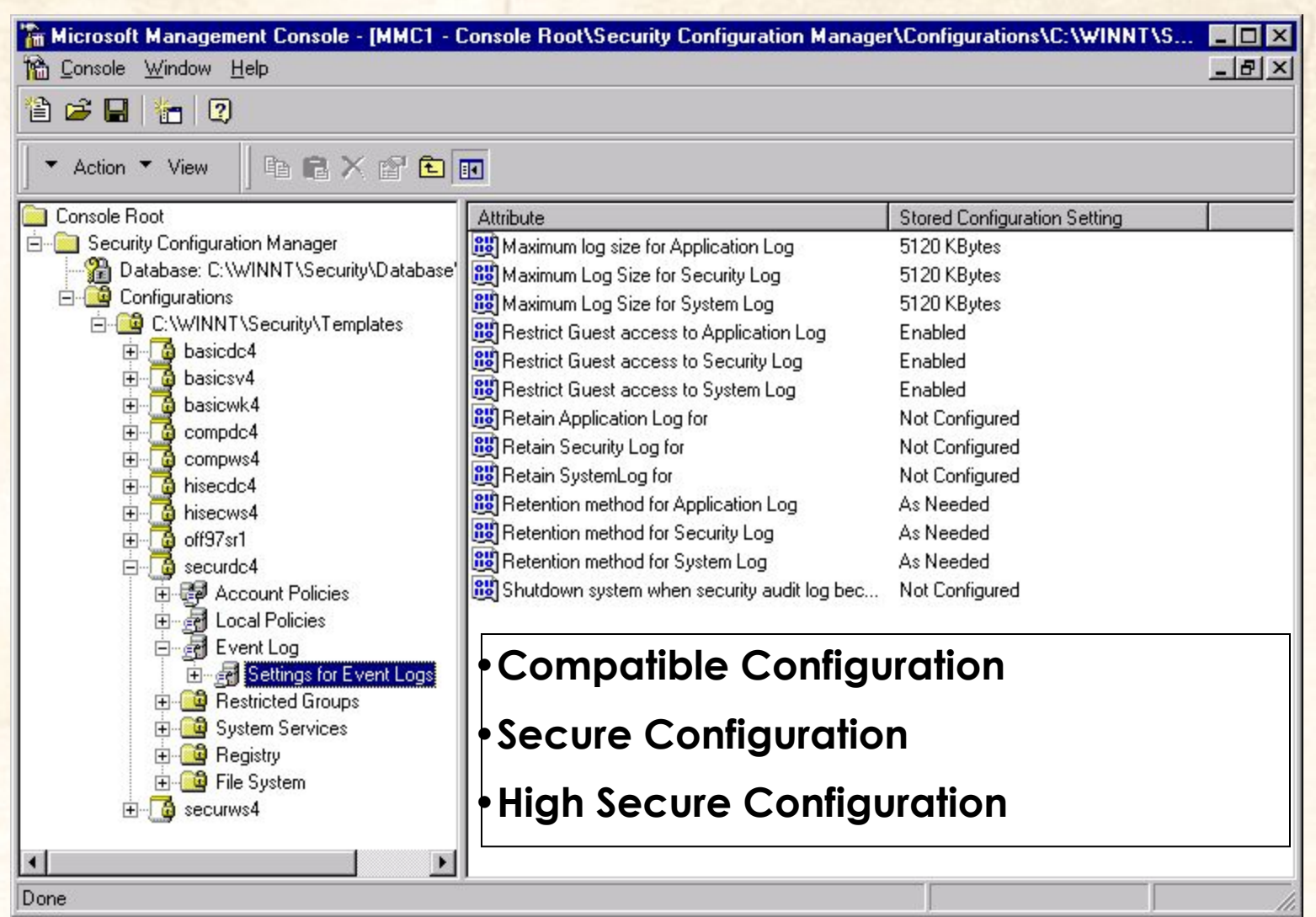

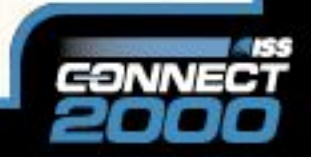

### **Security Configuration Manager**

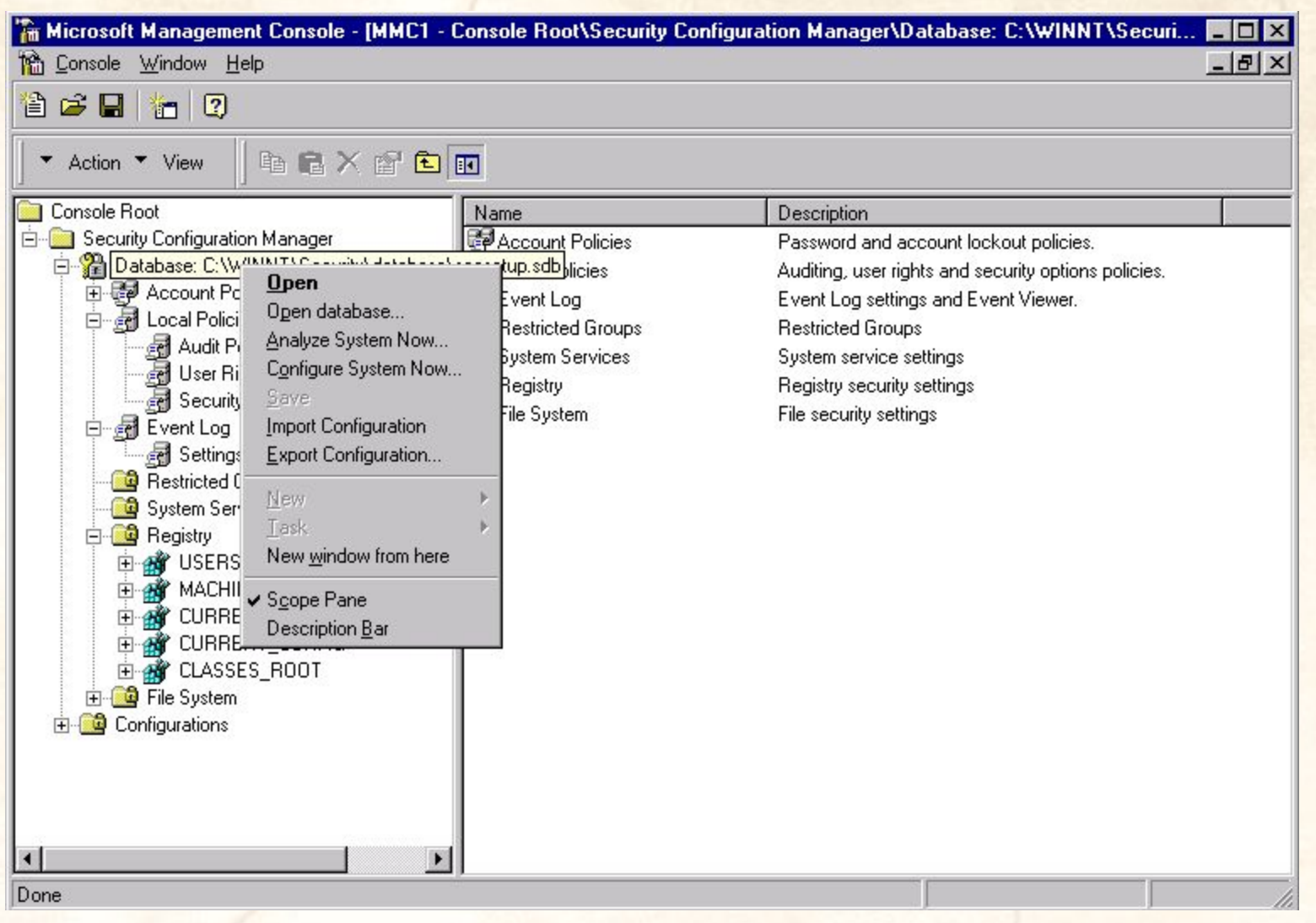

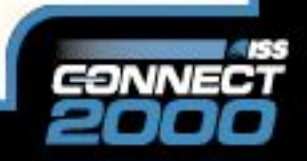

#### **Security Configuration Manager**

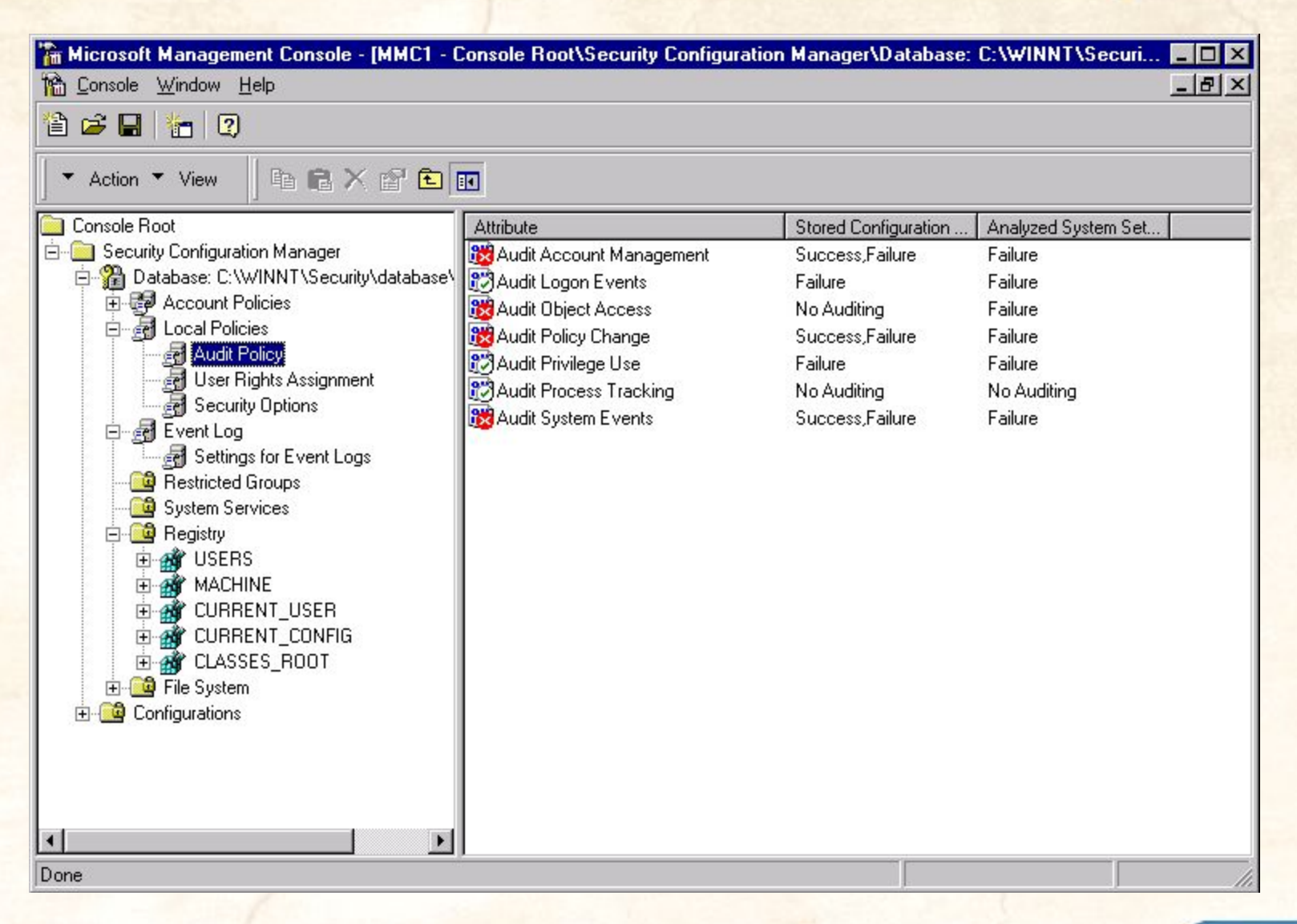

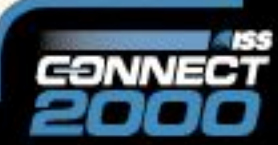